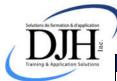

## Microsoft Outlook Shortcut Keys

| Navigation                                                         |                                  |
|--------------------------------------------------------------------|----------------------------------|
| Go to Inbox                                                        | Ctrl+Shift+1                     |
| Go to Outbox                                                       | Ctrl+Shift+0                     |
| Go to last active mail folder                                      | Ctrl+1                           |
| Go to Calendar                                                     | Ctrl+2                           |
| Go to Contact                                                      | Ctrl+3                           |
| Go to the Task List                                                | Ctrl+4                           |
| Go to Notes                                                        | Ctrl+5                           |
| Go to the Folder List in the Navigation Pane                       | Ctrl+6                           |
| Go to Shortcuts in the Navigation Pane                             | Ctrl+7                           |
| Open the Address Book                                              | Ctrl+Shift+B                     |
| Minimize / hide / redisplay the Navigation Pane                    | Alt+F1                           |
| Move forward through fields such as To, Subject, etc.              | Tab                              |
| Move backwards through fields such as To, Subject, etc.            | Shift+Tab                        |
| Go to next message (in reading pane or open message)               | Ctrl+. or Alt+√ or Alt+Page Down |
| Go to previous message (in reading pane or open message)           | Ctrl+, or Alt+↑ or Alt+Page Up   |
| Page down through text (in reading pane)                           | Spacebar                         |
| Page up through text (in reading pane)                             | Shift+Spacebar                   |
| Step backward through previous views in main Outlook window        | Alt+← or Alt+B                   |
| Step forward through previous views in main Outlook window         | Alt+→                            |
| Email                                                              |                                  |
| Check names                                                        | Ctrl+K                           |
| Open a message                                                     | Ctrl+O                           |
| Reply to a message                                                 | Ctrl+R                           |
| Reply All to a message                                             | Ctrl+Shift+R or Alt+I            |
| Send a message                                                     | Ctrl+Enter or Alt+S              |
| Forward a message                                                  | Ctrl+F                           |
| Check for new messages                                             | F9 or Ctrl+M                     |
| Mark selected message(s) as read                                   | Ctrl+Q                           |
| Mark selected message(s) as unread                                 | Ctrl+U                           |
| Contacts                                                           |                                  |
| Create new message addressed to selected contact                   | Ctrl+F                           |
| Go to first contact that starts with a letter in non-grouped views | Shift+letter                     |
| Create a new distribution list                                     | Ctrl+Shift+L                     |
| Update distribution list members                                   | F5                               |
| Go to the website of a selected contact (if one is included)       | Ctrl+Shift+X                     |
| Calendar                                                           | 0.1.0.1%                         |
| Create a new meeting request                                       | Ctrl+Shift+Q                     |
| Forward an appointment or meeting                                  | Ctrl+F                           |
| Reply to a meeting request with a message                          | Ctrl+R                           |
| Replay to All to a meeting request with a message                  | Ctrl+Shift+R                     |
| Display 10 days                                                    | Alt+0                            |
| Display 1 or 2 or 3 or 4 or 5 or 6 or 7 or 8 or 9 days             | Alt+number (Alt+1 or Alt+2 etc.) |
| Open Go to Date dialog box                                         | Ctrl+G                           |
| Go to Month view                                                   | Alt+= or Ctrl+Alt+4              |
| Go to the next or previous day                                     | Ctrl+→ or Ctrl+←                 |
| Go to the next or previous week                                    | Alt+√ or Alt+↑                   |
| Go to the next or previous month                                   | Alt+Page Down or Alt+Page Up     |
| Go to the beginning or end of week                                 | Alt+Home or Alt+End              |
| Go to previous or next appointment                                 | Ctrl+, or Ctrl+.                 |
| Open recurrence dialog box for an opened appointment               | Ctrl+G                           |

| Tasks                                                               |                                        |
|---------------------------------------------------------------------|----------------------------------------|
| Show or hide the To-Do Bar                                          | Alt+F2                                 |
| Accept a task request                                               | Alt+C                                  |
| Decline a task request                                              | Alt+D                                  |
| Forward task as an attachment                                       | Ctrl+F                                 |
| Switch between Navigation Pane, Tasks list and To-Do Bar            | Shift+Tab                              |
| All Outlook Items                                                   |                                        |
| Select all items                                                    | Ctrl+A                                 |
| Select a block of consecutive items                                 | Select first item, Shift, select last  |
| Select non-consecutive items                                        | Select first item, Ctrl, select others |
| Add a Quick Click flag                                              | Ctrl+O / Ctrl+W                        |
| Open the Flag for Follow-up dialog box                              | Ctrl+Shift+G                           |
| Create a new item relevant to active folder (email, contacts, etc.) | Ctrl+N                                 |
| Open the Print dialog box                                           | Ctrl+P                                 |
| Close opened item or dialog box                                     | Escape                                 |
| Display relevant shortcut menu                                      | Menu Key 🗟                             |
| Save                                                                | Ctrl+S                                 |
| Save and close                                                      | Alt+S                                  |
| Delete                                                              | Ctrl+D                                 |